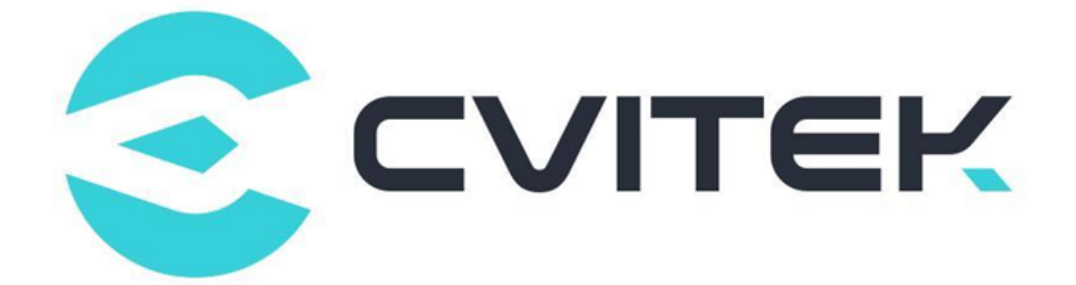

## **U-BOOT 移植应用开发指南**

Version: 0.0.0.1

Release date: 2022-06-01

©2022 北京晶视智能科技有限公司 本文件所含信息归北京晶视智能科技有限公司所有。 未经授权,严禁全部或部分复制或披露该等信息。

## **目录**

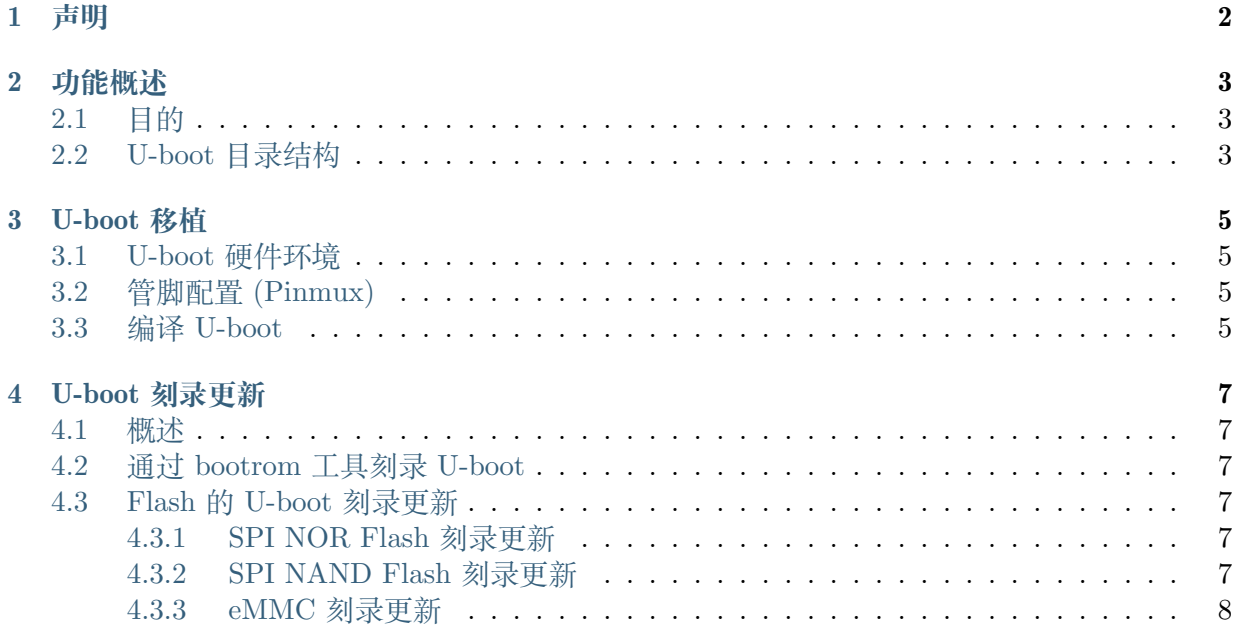

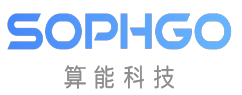

#### **修订记录**

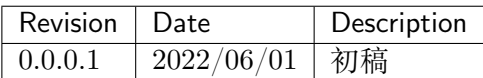

# **1 声明**

<span id="page-3-0"></span>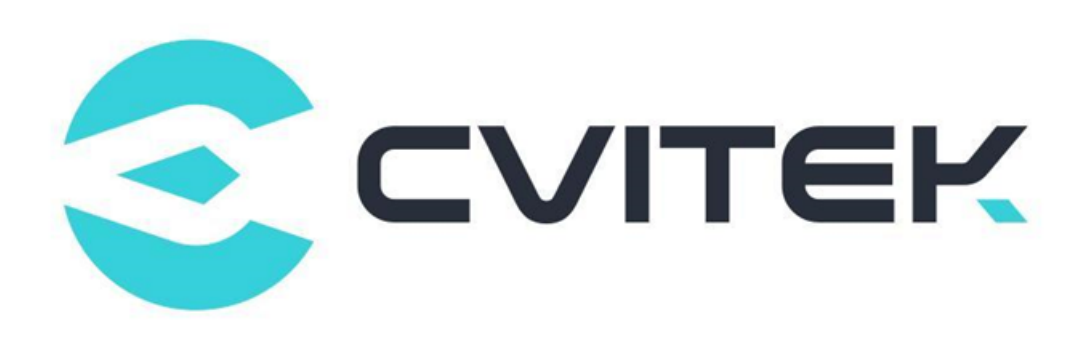

#### **法律声明**

本数据手册包含北京晶视智能科技有限公司(下称"晶视智能")的保密信息。未经授权,禁止使 用或披露本数据手册中包含的信息。如您未经授权披露全部或部分保密信息,导致晶视智能遭受 任何损失或损害,您应对因之产生的损失/损害承担责任。

本文件内信息如有更改,恕不另行通知。晶视智能不对使用或依赖本文件所含信息承担任何责任。 本数据手册和本文件所含的所有信息均按"原样"提供,无任何明示、暗示、法定或其他形式的 保证。晶视智能特别声明未做任何适销性、非侵权性和特定用途适用性的默示保证,亦对本数据 手册所使用、包含或提供的任何第三方的软件不提供任何保证;用户同意仅向该第三方寻求与此 相关的任何保证索赔。此外,晶视智能亦不对任何其根据用户规格或符合特定标准或公开讨论而 制作的可交付成果承担责任。

#### **联系我们**

**地址** 北京市海淀区丰豪东路 9 号院中关村集成电路设计园(ICPARK)1 号楼

深圳市宝安区福海街道展城社区会展湾云岸广场 T10 栋

**电话** +86-10-57590723 +86-10-57590724

**邮编** 100094 (北京) 518100 (深圳)

**官方网站** https://www.sophgo.com/

**技术论坛** https://developer.sophgo.com/forum/index.html

<span id="page-4-0"></span>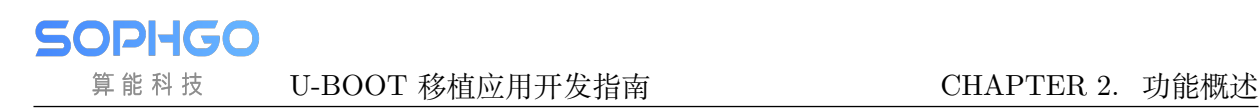

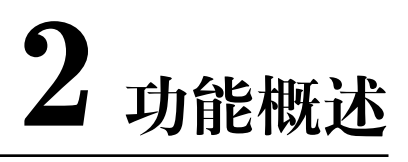

## <span id="page-4-1"></span>**2.1 目的**

cv180x/cv181x 列处理器在主板上 Bootloader 采用 U-boot-2021.10。当配置的不同外围处理器的 (亦即开发版和公版上相异),需要修改 U-boot 相关程序代码,主要包括缓存器 (registers), 系统 配置档 (configuration) 和驱动程序 (drivers)。

## <span id="page-4-2"></span>**2.2 U-boot 目录结构**

下表列出常用修改目录和档案

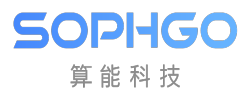

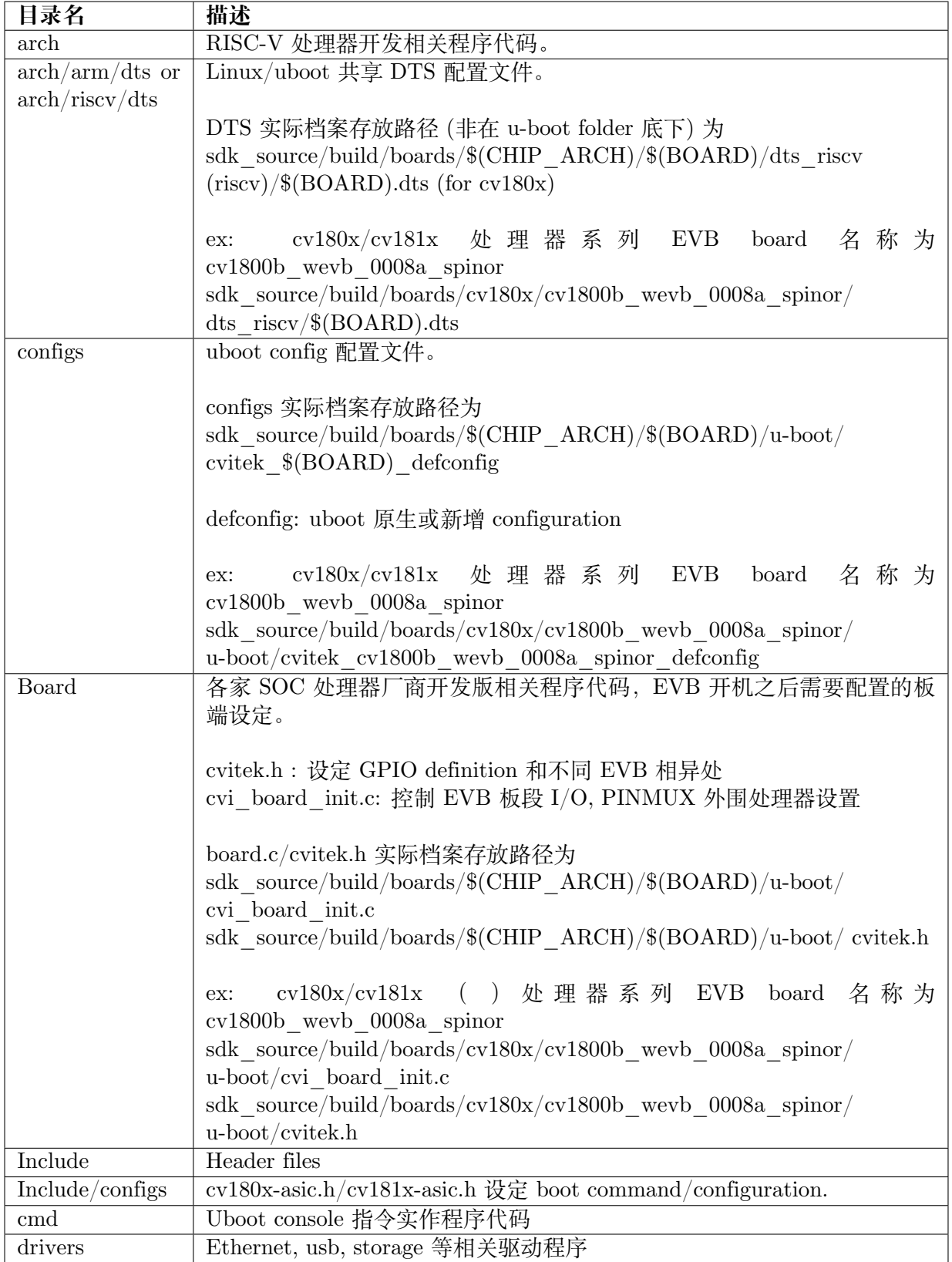

<span id="page-6-0"></span>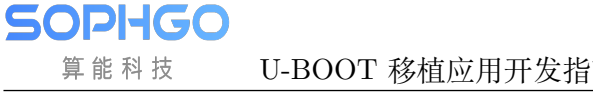

**3 U-boot 移植**

#### <span id="page-6-1"></span>**3.1 U-boot 硬件环境**

cv180x/cv181x 开发板上的外围处理器包括 DDR、eMMC、SPI NAND

Flash 和 SPI NOR Flash, 所有型号

请参阅 CV181x/CV180xB/C 硬件设计用户指南 V1.0

## <span id="page-6-2"></span>**3.2 管脚配置 (Pinmux)**

针对不同的 EVB 和不一样的外围装置,可以在 cvi\_board\_init.c 做好初始化设定。

```
$ cat build/boards/cv180x/cv1800b_wevb_0008a_spinor/u-boot/cvi_board_init.c
int cvi_board_init(void)
{
  PINMUX_CONFIG(PAD_MIPIRX1P, IIC1_SDA);
  PINMUX_CONFIG(PAD_MIPIRX0N, IIC1_SCL);
  PINMUX_CONFIG(PAD_MIPIRX1N, XGPIOC_8);
  PINMUX_CONFIG(PAD_MIPIRX0P, CAM_MCLK0);
  return 0;
}
```
### <span id="page-6-3"></span>**3.3 编译 U-boot**

编译 U-boot 操作如下:

· 读取编译环境变量 (以 cv1800b\_wevb\_0008a\_spinor 为例)

\$ source build/cvisetup.sh

Usage:

(1) menuconfig - Use menu to configure your board. ex: \$ menuconfig

-------------------------------------------------------------------------

(下页继续)

(续上页)

(2) defconfig \$CHIP\_ARCH - List EVB boards(\$BOARD) by CHIP\_ARCH. \*\* cv183x \*\* -> ['cv1829', 'cv1832', 'cv1835', 'cv1838', 'cv9520', 'cv7581'] \*\* cv182x \*\* -> ['cv1820', 'cv1821', 'cv1822', 'cv1823', 'cv1825', 'cv1826', 'cv7327', 'cv7357'] \*\* cv181x \*\* -> ['cv181x', 'cv1823a', 'cv1821a', 'cv1820a', 'cv1811h', 'cv1811c', 'cv1810c', 'cv1812h'] \*\* cv180x \*\* -> ['cv180x', 'cv1800b', 'cv1800c', 'cv1801b', 'cv1801c'] ex: \$ defconfig cv183x (3) defconfig \$BOARD - Choose EVB board settings. ex: \$ defconfig cv1835\_wevb\_0002a ex: \$ defconfig cv1826\_wevb\_0005a\_spinand ex: \$ defconfig cv181x\_fpga\_c906 --------------------------------------------------------------------------

· 选定 EVB cv1800b\_wevb\_0008a\_spinor

\$ defconfig cv1800b wevb 0008a spinor Run defconfig function Loaded configuration '/workspace/build/boards/cv180x/cv1800b\_wevb\_0008a\_spinor/cv1800b\_ *,→*wevb\_0008a\_spinor\_defconfig' No change to configuration in '.config' Loaded configuration '.config' ====== Environment Variables ======= PROJECT: cv1800b\_wevb\_0008a\_spinor, DDR\_CFG=ddr2\_1333\_x16 CHIP\_ARCH: cv180x, DEBUG=0 SDK VERSION: musl\_riscv64, RPC=0 ATF options: ATF\_KEY\_SEL=default, BL32=1 Linux source folder: linux\_5.10, Uboot source folder: u-boot-2021.10 CROSS\_COMPILE\_PREFIX: riscv64-unknown-linux-musl-ENABLE\_BOOTLOGO: 0 Flash layout xml: /workspace/build/boards/cv180x/ cv1800b\_wevb\_0008a\_spinor/partition/ *,→*partition\_spinor.xml Sensor tuning bin: gcore\_gc4653 Output path: /workspace/master/install/ soc\_cv1800b\_wevb\_0008a\_spinor

· 编译 U-boot

SOPHGO 算能科技

\$ build uboot [TARGET] u-boot-dts ...... [TARGET] u-boot-build ......

· 取得 fip\_spl.bin 和 fip.bin(内含 bootloader+uboot)

\$ ls install/soc\_cv1800b\_wevb\_0008a\_spinor/fip.bin install/soc\_cv1800b\_wevb\_0008a\_spinor/fip.bin \$ ls install/soc\_cv1800b\_wevb\_0008a\_spinor/fip\_spl.bin install/soc\_cv1800b\_wevb\_0008a\_spinor/fip\_spl.bin

由于原生 u-boot 编译出 u-boot.bin 无法直接刻录到 FLASH 中。我们采取 ARM Trusted Firmware Design 中的 Firmware Image Package (FIP) 方式,将 uboot.bin 封装在 fip.bin 里 面,而 fip\_spl.bin 是引导快启过程中加载的镜像的文件。

# **4 U-boot 刻录更新**

### <span id="page-8-1"></span>**4.1 概述**

<span id="page-8-0"></span>**SOPHGO** 算能科技

U-boot 刻录更新会需要刻录整个 fip.bin(bootloader + uboot), 而 bootloader 内带有不一样的 DDR 初始化参数,在选定 EVB 时可以透过 SDK menuconfig 配置

请参阅 SDK 编译及使用说明 – 1.4.2.2.docx 透过menuconfig 设定

### <span id="page-8-2"></span>**4.2 通过 bootrom 工具刻录 U-boot**

请参阅Cvitek裸烧与非裸烧升级使用手册\_v1.2.1.docx

#### <span id="page-8-3"></span>**4.3 Flash 的 U-boot 刻录更新**

#### **4.3.1 SPI NOR Flash 刻录更新**

请参阅Cvitek裸烧与非裸烧升级使用手册\_v1.2.1.docx

#### **4.3.2 SPI NAND Flash 刻录更新**

请参阅Cvitek裸烧与非裸烧升级使用手册\_v1.2.1.docx

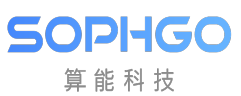

#### **4.3.3 eMMC 刻录更新**

请参阅Cvitek裸烧与非裸烧升级使用手册\_v1.2.1.docx